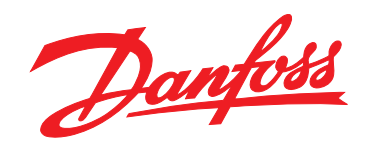

# **Kurzanleitung VLT® HVAC Basic Drive FC 101**

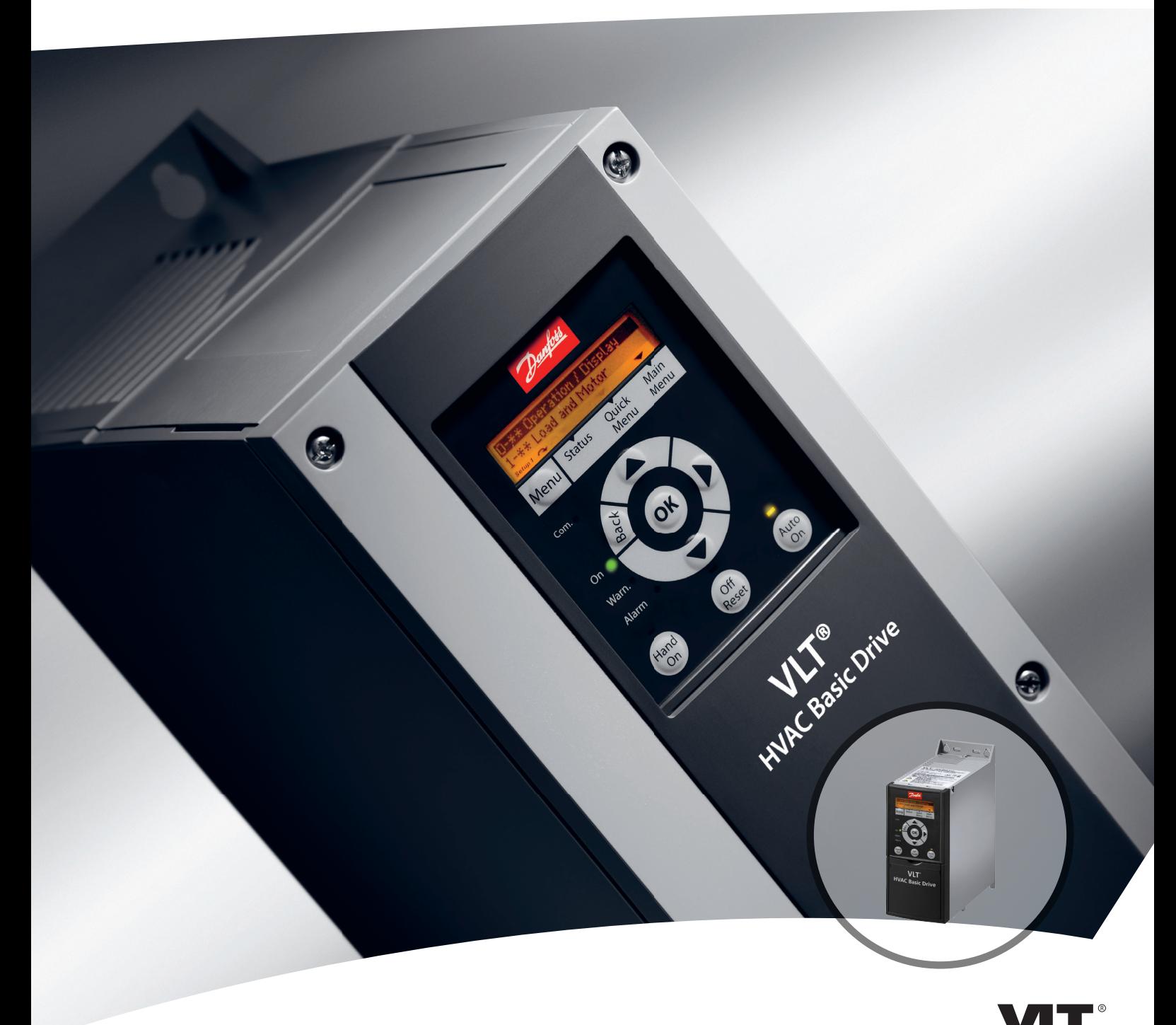

www.danfoss.com/drives

DRIVE

#### **Inhaltsverzeichnis VLT**® **HVAC Basic Drive FC 101 Kurzanleitung**

## **Inhaltsverzeichnis**

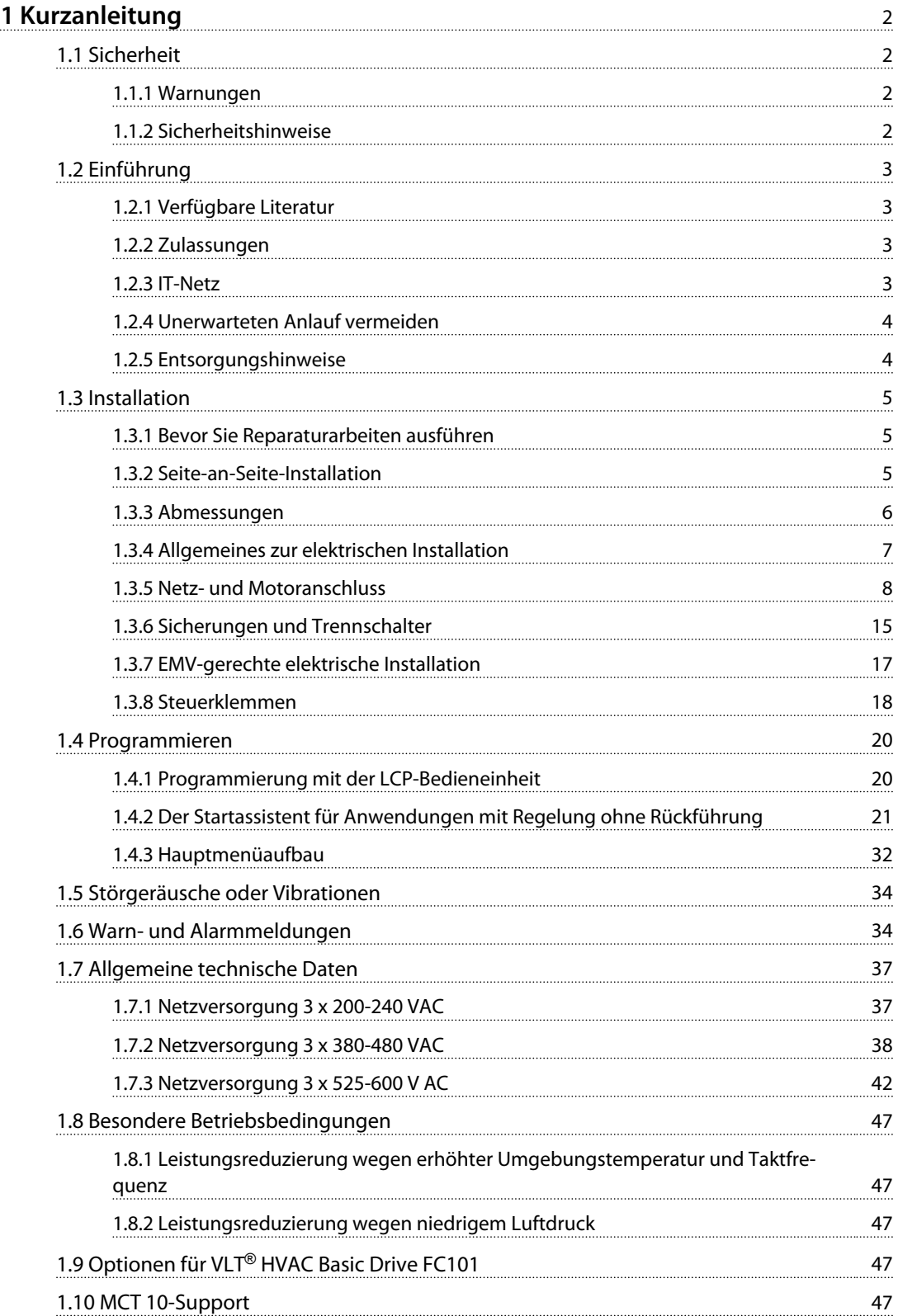

<span id="page-3-0"></span>**1 1**

Danfoss

# 1 Kurzanleitung

#### 1.1 Sicherheit

1.1.1 Warnungen

# **AWARNUNG**

#### **Hochspannungswarnung**

**Der Frequenzumrichter steht bei Netzanschluss unter lebensgefährlicher Spannung. Die unsachgemäße Installation des Motors oder Frequenzumrichters kann Schäden am Gerät sowie schwere Personenschäden oder sogar tödliche Verletzungen verursachen. Daher müssen Sie die Anweisungen in diesem Handbuch sowie lokale und nationale Richtlinien und Sicherheitsvorschriften einhalten.**

# **AWARNUNG**

#### **ENTLADUNGSZEIT!**

**Die Zwischenkreiskondensatoren des Frequenzumrichters können auch bei abgeschaltetem Frequenzumrichter geladen bleiben. Trennen Sie zur Vermeidung elektrischer Gefahren die Netzversorgung, alle Permanentmagnet-Motoren und alle externen DC-Zwischenkreisversorgungen, einschließlich externer Batterie-, USV- und DC-Zwischenkreisverbindungen mit anderen Frequenzumrichtern. Führen Sie Wartungs- oder Reparaturarbeiten erst nach vollständiger Entladung der Kondensatoren durch. Die entsprechende Wartezeit finden Sie in der Tabelle** *Entladungszeit***. Wenn Sie diese Wartezeit nach Trennen der Netzversorgung vor Wartungs- oder Reparaturarbeiten nicht einhalten, kann dies Tod oder schwere Verletzungen zur Folge haben.**

| Spannung | Leistungsbereich [kW]<br>Mindestwartezeit [min] |    |
|----------|-------------------------------------------------|----|
| [V]      |                                                 |    |
| 3x200    | $0,25 - 3,7$                                    |    |
| 3x200    | $5.5 - 11$                                      | 15 |
| 3x400    | $0,37 - 7,5$                                    |    |
| 3x400    | 11-90                                           | 15 |
| 3x600    | $2,2 - 7,5$                                     |    |
| 3x600    | $11 - 90$                                       | 15 |

**Tabelle 1.1 Entladungszeit**

# **VORSICHT**

#### **Ableitstrom:**

**Der Erdableitstrom des Frequenzumrichters übersteigt 3,5 mA. Gemäß IEC 61800-5-1 müssen Sie eine verstärkte Erdung mithilfe eines Kupferleiters (min. 10 mm²) oder eines zusätzlichen PE-Leiters einrichten. Der Querschnitt dieses Leiters muss dem des Netzkabels entsprechen und separat verlegt sein.**

**Fehlerstromschutzschalter:**

**Dieses Produkt kann einen Gleichstrom im Schutzleiter verursachen. Wenn ein Fehlerstromschutzschalter (RCD) als zusätzlicher Schutz zum Einsatz kommt, verwenden Sie netzseitig nur Fehlerstromschutzschalter mit Zeitverzögerung (Typ B). Siehe auch den Danfoss Anwendungshinweis zu Fehlerstromschutzschalter MN90G.**

**Die Schutzerdung des Frequenzumrichters und die Verwendung von Fehlerstromschutzschaltern müssen immer den einschlägigen Vorschriften entsprechen.**

#### **thermischer Motorschutz**

Sie können einen Motorüberlastungsschutz durch Einstellung von *1-90 Thermischer Motorschutz* auf *[4] ETR Alarm* einrichten.

# **AWARNUNG**

#### **Installation in großer Höhe**

**Bei Höhen über 2 km ziehen Sie bitte Danfosszu PELV (Schutzkleinspannung - Protective extra low voltage) zurate.**

#### 1.1.2 Sicherheitshinweise

- **•** Stellen Sie sicher, dass der Frequenzumrichter über einen ordnungsgemäßen Erdungsanschluss verfügt.
- **•** Entfernen Sie keine Netzanschlüsse, Motoranschlüsse oder anderen Leistungsanschlüsse, während der Frequenzumrichter an die Stromversorgung angeschlossen ist.
- **•** Schützen Sie die Benutzer vor der Versorgungsspannung.
- **•** Schützen Sie den Motor gemäß den einschlägigen Vorschriften gegen Überlast.
- **•** Der Erdableitstrom übersteigt 3,5 mA.
- **•** Sie können die Taste [Off/Reset] nicht als Sicherheitsschalter benutzen. Sie trennt den Frequenzumrichter nicht vom Netz.

## <span id="page-4-0"></span>1.2 Einführung

#### 1.2.1 Verfügbare Literatur

Diese Kurzanleitung enthält grundlegende Informationen zur Installation und zum Betrieb des Frequenzumrichters. Falls Sie weitere Informationen benötigen, ist Literatur auf der beiliegenden CD verfügbar.

#### 1.2.2 Zulassungen

| Zertifizierung                | <b>IP20</b> | <b>IP54</b> |  |
|-------------------------------|-------------|-------------|--|
| EG-Konformitätser-<br>klärung | E           |             |  |
| UL gelistet                   | Jus<br>C    | ✓           |  |
| C-Tick                        | V           |             |  |

**Tabelle 1.2 Zulassungen**

Der Frequenzumrichter erfüllt die Anforderungen der UL508C bezüglich des thermischen Gedächtnisses. Weitere Informationen können Sie dem Abschnitt *Thermischer Motorschutz* im *Projektierungshandbuch* entnehmen.

## 1.2.3 IT-Netz

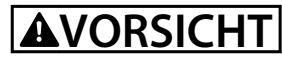

#### **IT-Netz**

**Installation an isolierter Netzstromquelle (IT-Netz). Max. zulässige Versorgungsspannung bei Netzanschluss: 440 V (3x380-480 V-Einheiten).**

Öffnen Sie an den Gehäusen IP20 200-240 V 0,25-11 kW und 380-480 V IP20 0,37-22 kW den EMV-Schalter durch Entfernen der Schraube an der Seite des Frequenzumrichters, wenn das Gerät an einem IT-Netz läuft.

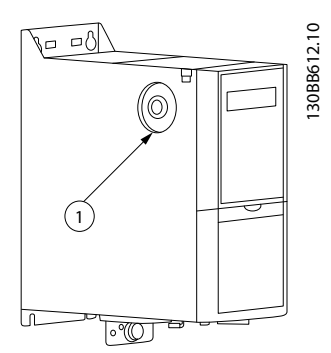

**Abbildung 1.1 IP20 200-240 V 0,25-11 kW, IP20 0,37-22 kW 380-480 V.**

1 EMV-Schraube

**Tabelle 1.3 Legende zu** *Abbildung 1.1*

<span id="page-5-0"></span>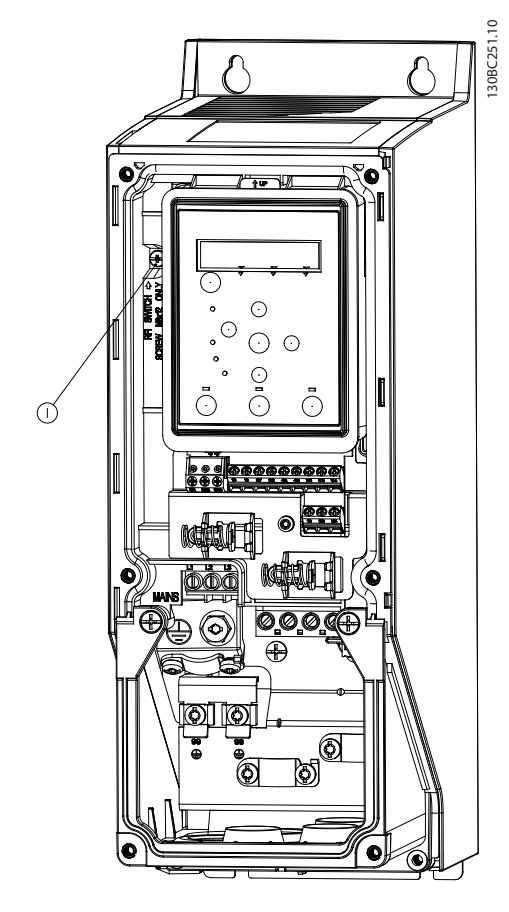

**Abbildung 1.2 IP54 400 V 0,75-18,5 kW**

#### 1 EMV-Schraube

**Tabelle 1.4 Legende zu** *Abbildung 1.2*

Setzen Sie bei Betrieb sämtliche Einheiten *14-50 EMV-Filter* im IT-Netz auf *[0] Off*.

# **AVORSICHT**

**Verwenden Sie beim erneuten Einsetzen nur Schrauben des Typs M3x12.**

## 1.2.4 Unerwarteten Anlauf vermeiden

Während der Frequenzumrichter an das Netz angeschlossen ist, können Sie den Motor über digitale Befehle, Busbefehle, Sollwerte oder über das LCP oder LOP starten/stoppen.

Danfoss

- **•** Ist ein unerwarteter Anlauf des Motors gemäß den Bestimmungen zur Personensicherheit unzulässig, trennen Sie den Frequenzumrichter vom Netz.
- **•** Um einen unerwarteten Anlauf zu vermeiden, betätigen Sie vor dem Ändern von Parametern immer die Taste [Off/Reset].

#### 1.2.5 Entsorgungshinweise

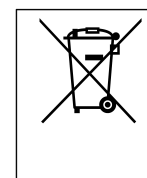

Sie dürfen Geräte mit elektrischen Bauteilen nicht zusammen mit dem Hausmüll entsorgen. Sie müssen sie separat mit Elektro- und Elektronik-Altgeräten gemäß den lokalen Bestimmungen und den aktuell gültigen Gesetzen entsorgen.

#### <span id="page-6-0"></span>1.3 Installation

#### 1.3.1 Bevor Sie Reparaturarbeiten ausführen

- 1. Trennen Sie den Frequenzumrichter vom Netz und der externen DC-Versorgung, falls vorhanden.
- 2. Warten Sie auf das Entladen des DC-Zwischenkreises; siehe Zeitangaben in *[Tabelle 1.1](#page-3-0)*.
- 3. Ziehen Sie das Motorkabel ab.

#### 1.3.2 Seite-an-Seite-Installation

Sie können die Frequenzumrichter Seite-an-Seite montieren. Für ausreichende Luftzirkulation zur Kühlung müssen Sie über und unter dem Frequenzumrichter einen ausreichenden Abstand einhalten.

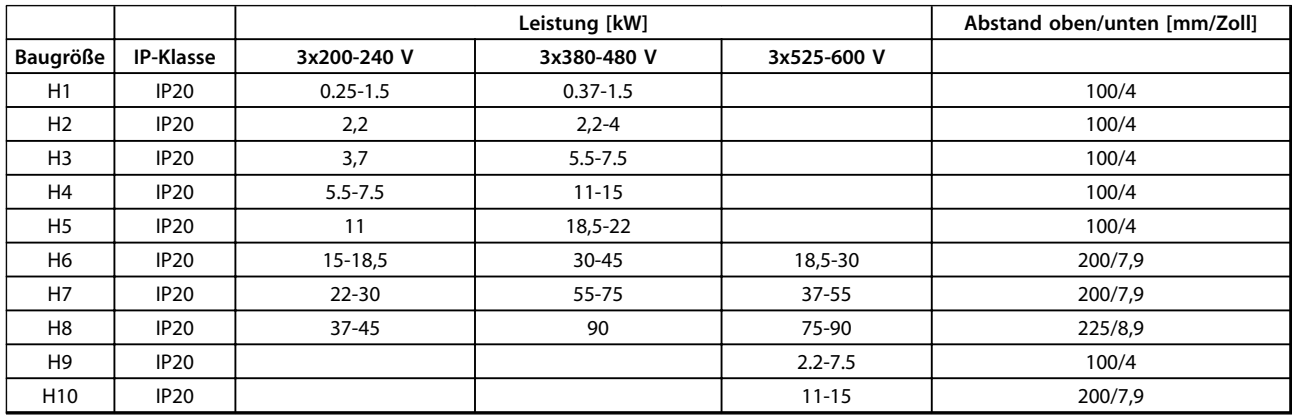

**Tabelle 1.5 Abstand**

## *HINWEIS*

**Bei montiertem Optionssatz IP21/Nema Typ1 ist zwischen den Einheiten ein Abstand von 50 mm erforderlich.**

**1 1**

Danfoss

# <span id="page-7-0"></span>1.3.3 Abmessungen

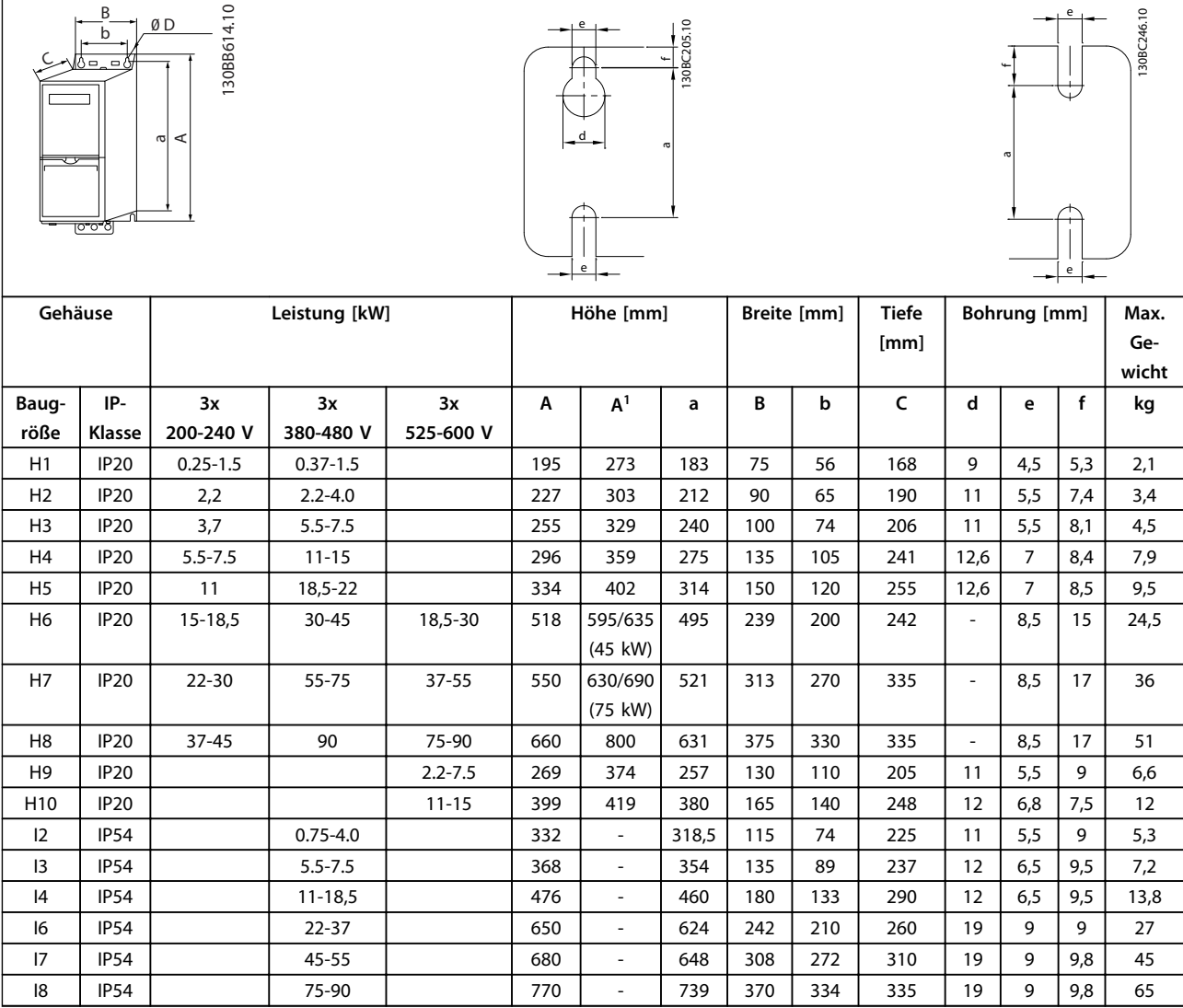

#### **Tabelle 1.6 Abmessungen**

*1 mit Abschirmblech*

<span id="page-8-0"></span>Die Maße beziehen sich nur auf die Geräte, jedoch müssen Sie bei der Installation in einer Anwendung für gute Luftzirkulation über und unter den Einheiten einen ausreichenden Abstand einhalten. Die erforderlichen Abstände für eine ausreichende Luftzirkulation sind in *Tabelle 1.8* aufgeführt:

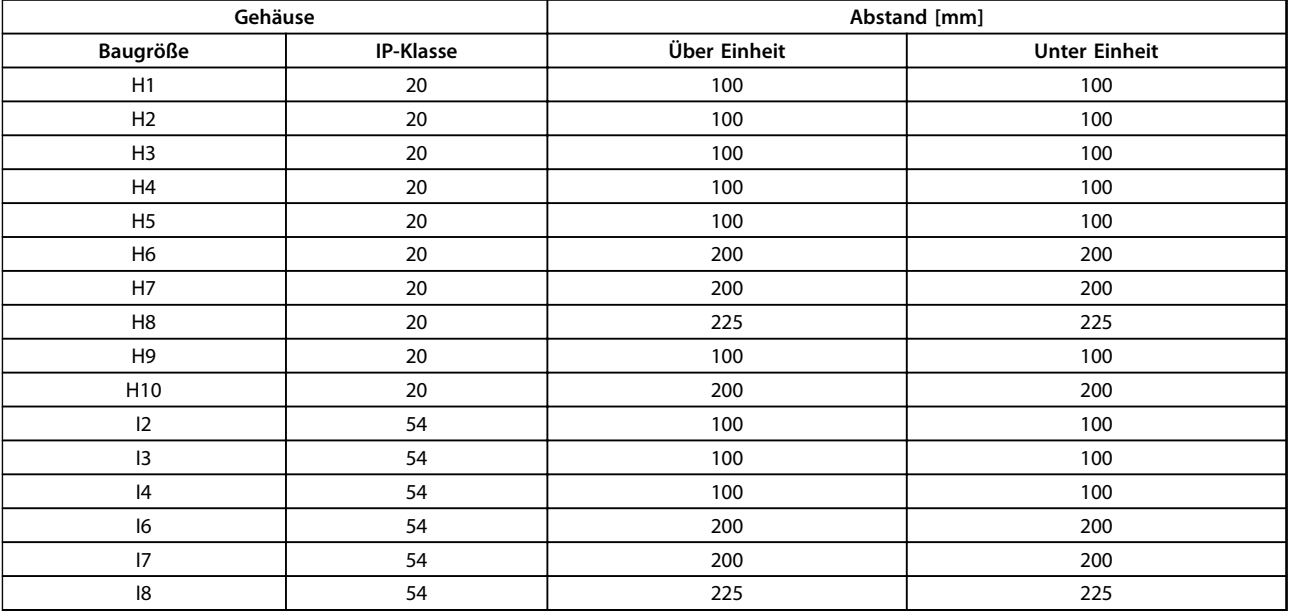

**Tabelle 1.7 Für eine ausreichende Luftzirkulation benötigter Abstand**

#### 1.3.4 Allgemeines zur elektrischen Installation

Befolgen Sie stets die nationalen und lokalen Vorschriften zum Kabelquerschnitt und zur Umgebungstemperatur. Kupferleiter (75 °C) werden empfohlen.

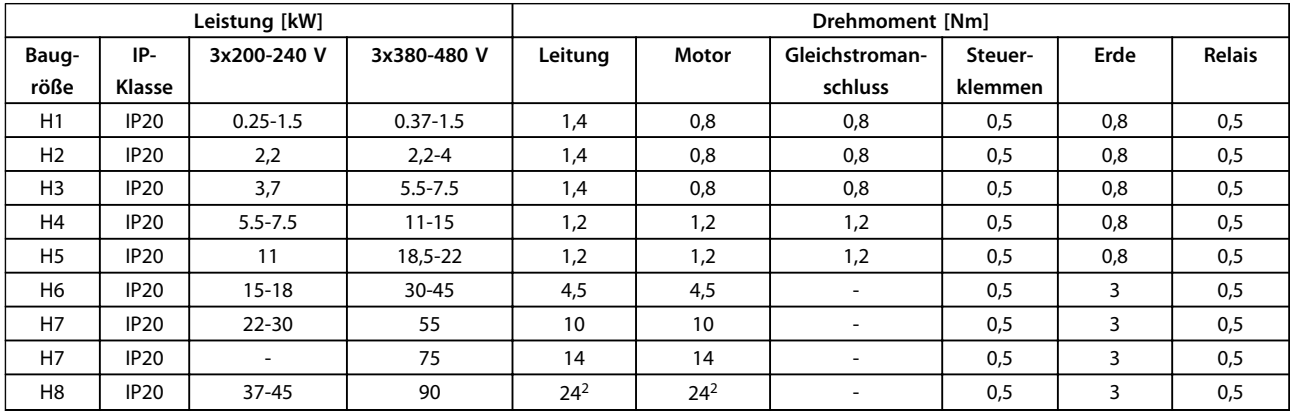

**Tabelle 1.8 Gehäuse H1-H8**

# Danfoss

#### <span id="page-9-0"></span>**Kurzanleitung VLT**® **HVAC Basic Drive FC 101 Kurzanleitung**

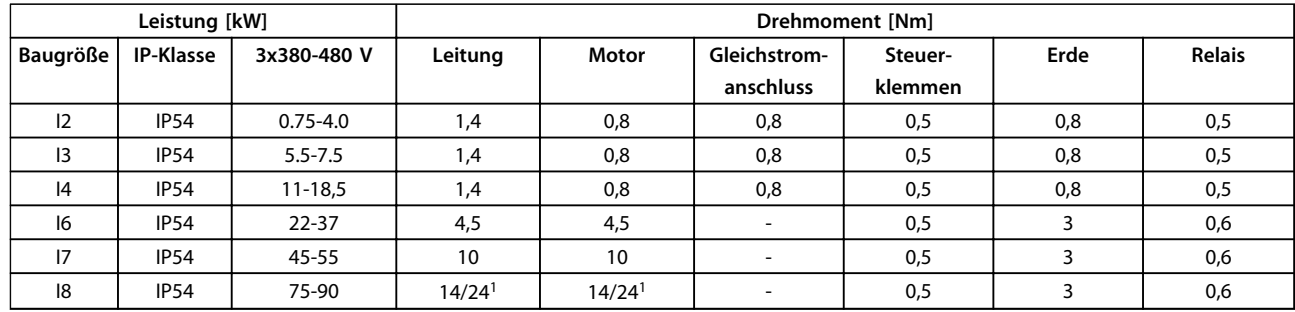

#### **Tabelle 1.9 Gehäuse I1-I8**

![](_page_9_Picture_396.jpeg)

#### **Tabelle 1.10 Angaben zu Anzugsdrehmomenten**

*1 Kabelabmessungen* ≤*95 mm<sup>2</sup>*

*2 Kabelabmessungen >95 mm<sup>2</sup>*

## 1.3.5 Netz- und Motoranschluss

Der Frequenzumrichter kann alle dreiphasigen Standard-Asynchronmotoren betreiben. Für Angaben zum maximalen Kabelquerschnitt siehe *[1.7 Allgemeine technische Daten](#page-38-0)*.

- **•** Verwenden Sie ein abgeschirmtes Motorkabel, um die Vorgaben zur EMV-Störaussendung zu erfüllen. Verbinden Sie dieses Kabel mit dem Abschirmblech und dem Metallgehäuse des Motors.
- **•** Das Motorkabel muss möglichst kurz sein, um Störungen und Ableitströme auf ein Minimum zu beschränken.
- **•** Weitere Informationen zur Montage des Abschirmblechs finden Sie in der *FC101 Anleitung zur Montage des Abschirmblechs*.
- **•** Siehe auch *EMV-gerechte Installation im VLT*® *HVAC Basic*-*Projektierungshandbuch*.
- 1. Die Erdleitungen an der Erdungsklemme anschließen.
- 2. Motorleitungen an Klemmen U, V und W anschließen.
- 3. Schließen Sie die Netzversorgung an die Klemmen L1, L2 und L3 an und ziehen Sie die Schrauben fest.

Danfoss

![](_page_10_Figure_3.jpeg)

**Abbildung 1.3 Rahmen H1-H5 IP20 200-240 V 0,25-11 kW und IP20 380-480 V 0,37-22 kW.**

![](_page_10_Picture_163.jpeg)

**Abbildung 1.4 Rahmen H6 IP20 380-480 V 30-45 kW IP20 200-240 V 15-18,5 kW IP20 525-600 V 22-30 kW**

![](_page_10_Picture_164.jpeg)

**Tabelle 1.12 Legende zu** *Abbildung 1.4*

![](_page_10_Picture_165.jpeg)

**Tabelle 1.11 Legende zu** *Abbildung 1.3*

![](_page_11_Figure_3.jpeg)

![](_page_11_Figure_4.jpeg)

Danfoss

**Abbildung 1.6 Rahmen H8 IP20 380-480 V 90 kW IP20 200-240 V 37-45 kW IP20 525-600 V 75-90 kW**

![](_page_11_Picture_190.jpeg)

**Tabelle 1.14 Legende zu** *Abbildung 1.6*

![](_page_11_Figure_8.jpeg)

**IP20 600 V 2,2-7,5 kW**

1 Leitung 2 Relais 3 Erde 4 Motor

**Tabelle 1.13 Legende zu** *Abbildung 1.5*

![](_page_12_Figure_3.jpeg)

**Abbildung 1.8 Befestigen Sie die beiden Schrauben am Montageblech, schieben Sie dieses auf, und ziehen Sie die**

![](_page_12_Picture_5.jpeg)

**Abbildung 1.9 Schließen Sie bei der Montage der Kabel zuerst das Erdungskabel an und ziehen Sie es fest**

![](_page_12_Picture_7.jpeg)

**Abbildung 1.10 Montieren Sie anschließend den Stecker für die Versorgungsspannung und ziehen Sie die Kabel fest**

![](_page_13_Figure_3.jpeg)

**Abbildung 1.11 Ziehen Sie die Zugentlastung für das Netzkabel fest**

![](_page_13_Figure_5.jpeg)

![](_page_13_Figure_6.jpeg)

![](_page_13_Figure_7.jpeg)

Danfoss

**Abbildung 1.13 Rahmen I2 IP54 380-480 V 0,75-4,0 kW**

![](_page_13_Picture_170.jpeg)

**Tabelle 1.15 Legende zu** *Abbildung 1.13*

Danfoss

![](_page_14_Picture_4.jpeg)

![](_page_14_Picture_5.jpeg)

**Abbildung 1.15 Rahmen I4 IP54 380-480 V 0,75-4,0 kW**

**Abbildung 1.14 Rahmen I3 IP54 380-480 V 5,5-7,5 kW**

![](_page_14_Picture_167.jpeg)

**Tabelle 1.16 Legende zu** *Abbildung 1.14*

![](_page_14_Picture_168.jpeg)

**Tabelle 1.17 Legende zu** *Abbildung 1.15*

![](_page_14_Picture_12.jpeg)

**Abbildung 1.16 IP54 I2-I3-I4 Gehäuserahmen**

130BC203.10 130BC203.10

**1 1**

**Kurzanleitung VLT**® **HVAC Basic Drive FC 101 Kurzanleitung**

130BT326.10

130BT326.10

Danfoss

130BA215.10

130BA215.10

![](_page_15_Picture_3.jpeg)

![](_page_15_Figure_4.jpeg)

**Abbildung 1.19 Rahmen I6 IP54 380-480 V 22-37 kW**

![](_page_15_Figure_6.jpeg)

**Abbildung 1.20 Rahmen I7, I8 IP54 380-480 V 45-55 kW IP54 380-480 V 75-90 kW**

**IP54 380-480 V 22-37 kW**

![](_page_15_Figure_9.jpeg)

**Abbildung 1.18 Rahmen I6 IP54 380-480 V 22-37 kW**

# Danfoss

#### <span id="page-16-0"></span>**Schutz von Nebenstromkreisen**

Zum Schutz der Installation vor elektrischen Gefahren und Bränden müssen alle Abzweigkreise in einer Installation, in Getrieben, Maschinen usw. gemäß nationalen und lokalen Richtlinien vor Kurzschluss und Überstrom geschützt sein.

#### **Kurzschluss-Schutz**

Danfoss empfiehlt die Verwendung der in*Tabelle 1.19* und aufgeführten Sicherungen, um Servicepersonal und Geräte im Fall eines internen Defekts im Frequenzumrichter oder eines Kurzschlusses im DC-Zwischenkreis zu schützen. Der Frequenzumrichter bietet vollständigen Kurzschluss-Schutz bei einem Kurzschluss am Motor.

#### **Überspannungsschutz**

Sorgen Sie für einen Überlastschutz , um eine Überhitzung der Kabel in der Anlage auszuschließen. Führen Sie den Überspannungsschutz stets gemäß den nationalen Vorschriften aus. Die Sicherungen müssen für den Schutz eines Kreislaufs ausgelegt sein, der imstande ist, höchstens 100.000 Aeff (symmetrisch), 480 V max. zu liefern.

#### **UL/Keine UL-Konformität**

Verwenden Sie die in *Tabelle 1.19* aufgelisteten Trennschalter und Sicherungen, damit die Einhaltung von UL oder IEC 61800-5-1 gewährleistet ist.

Die Trennschalter müssen für den Schutz eines Kreislaufs ausgelegt sein, der imstande ist, höchstens 10.000 Aeff (symmetrisch), 480 V max. zu liefern.

Im Falle einer Fehlfunktion kann das Nichtbeachten der Empfehlung zu Schäden am Frequenzumrichter führen.

![](_page_16_Picture_530.jpeg)

![](_page_17_Picture_676.jpeg)

![](_page_17_Picture_677.jpeg)

![](_page_17_Picture_678.jpeg)

**Tabelle 1.18 Trennschalter und Sicherungen**

# <span id="page-18-0"></span>1.3.7 EMV-gerechte elektrische Installation

Bitte beachten Sie bei einer EMV-gerechten elektrischen Installation diese allgemeinen Punkte.

- **•** Verwenden Sie nur abgeschirmte Motorkabel und abgeschirmte Steuerkabel.
- **•** Verbinden Sie den Schirm beidseitig mit der Erde.
- **•** Vermeiden Sie die Installation mit verdrillten Kabelenden (Pig-Tails) am Schirm, die den Abschirmungseffekt bei hohen Frequenzen zunichte machen. Verwenden Sie stattdessen die mitgelieferten Kabelschellen.
- **•** Stellen Sie sicher, dass das gleiche Potenzial zwischen Antrieb und Massepotenzial der SPS vorhanden ist.
- **•** Verwenden Sie Sternscheiben und galvanisch leitfähige Montageplatten.

![](_page_18_Figure_9.jpeg)

**Abbildung 1.21 EMV-gerechte elektrische Installation**

<span id="page-19-0"></span>**1 1**

## 1.3.8 Steuerklemmen

IP20 200-240 V 0,25-11 kW und IP20 380-480 V 0,37-22 kW:

![](_page_19_Figure_5.jpeg)

**Abbildung 1.22 Position der Steuerklemmen**

- 1. Setzen Sie einen Schraubendreher hinter der Klemmenabdeckung an, um den Deckel zu lösen.
- 2. Kippen Sie den Schraubendreher nach außen, um die Abdeckung zu öffnen.

![](_page_19_Figure_9.jpeg)

**Abbildung 1.23 IP20 380-480 V 30-90 kW**

- 1. Setzen Sie einen Schraubendreher hinter der Klemmenabdeckung an, um den Deckel zu lösen.
- 2. Kippen Sie den Schraubendreher nach außen, um die Abdeckung zu öffnen.

Die Einstellung des Arbeitsmodus für die Digitaleingänge 18, 19 und 27 erfolgt in *5-00 Schaltlogik* (Standardwert PNP) und für Digitaleingang 29 in *5-03 Digitaleingang 29 Funktion* (Standardwert PNP).

![](_page_19_Picture_14.jpeg)

**Abbildung 1.24 IP54 400 V 0,75-7,5 kW**

1. Entfernen Sie die vordere Abdeckung.

#### **Steuerklemmen**

*Abbildung 1.25* zeigt alle Steuerklemmen des Frequenzumrichters. Durch Anlegen eines Startbefehls (Klemme 18), der Verbindung von Klemme 12-27 und einen Analogsollwert (Klemme 53 oder 54 und 55) versetzen Sie den Frequenzumrichter in den Betriebszustand.

![](_page_19_Figure_19.jpeg)

**Abbildung 1.25 Steuerklemmen**

![](_page_20_Figure_2.jpeg)

**Abbildung 1.26 Anschlussplan des Grundgeräts**

## *HINWEIS*

**Keine Anschlussmöglichkeit an UDC- und Udc+ an folgende Einheiten: IP20 380-480 V 30-90 kW IP20 200-240 V 15-45 kW IP20 525-600 V 2,2-90 kW IP54 380-480 V 22-90 kW**

<span id="page-21-0"></span>**1 1**

## 1.4 Programmieren

1.4.1 Programmierung mit der LCP-Bedieneinheit

## *HINWEIS*

**Sie können den Frequenzumrichter auch mit dem PC über einen RS485-Anschluss programmieren. Dazu müssen Sie die MCT 10 Konfigurationssoftware installieren. Diese Software können Sie mit der Bestellnummer 130B1000 bestellen oder von der Danfoss-Website herunterladen: [www.danfoss.com/BusinessAreas/Drives-](http://www.danfoss.com/BusinessAreas/DrivesSolutions/softwaredownload)[Solutions/softwaredownload](http://www.danfoss.com/BusinessAreas/DrivesSolutions/softwaredownload)**

Das LCP ist in vier funktionelle Gruppen unterteilt:

- A. Alphanumerisches Display
- B. Menütaste
- C. Navigationstasten und Anzeigeleuchten (LED)
- D. Bedientasten mit Kontroll-Anzeigen (LEDs)

![](_page_21_Figure_12.jpeg)

**Abbildung 1.27 Bedieneinheit (LCP)**

#### **A. Alphanumerisches Display**

Die LCD-Anzeige verfügt über eine Hintergrundbeleuchtung und zwei alphanumerische Zeilen. Das LCP zeigt alle Daten an.

Auf dem Display können Sie verschiedene Informationen ablesen.

![](_page_21_Picture_376.jpeg)

#### **Tabelle 1.19 Legende zu** *Abbildung 1.27*

#### **B. Menütaste**

Mit der Menütaste können Sie direkt zwischen Status, Quick Menu und Main Menu wechseln.

#### **C. Navigationstasten und Anzeigeleuchten (LED)**

![](_page_21_Picture_377.jpeg)

**Tabelle 1.20 Legende zu** *Abbildung 1.27*

#### <span id="page-22-0"></span>**D. Bedientasten mit Kontroll-Anzeigen (LEDs)**

| 13 | [Hand on]: Startet den Motor und ermöglicht die Steuerung<br>des Frequenzumrichters über die LCP-Bedieneinheit.<br><b>HINWEIS</b><br>Die Werkseinstellung von Klemme 27 Digital-<br>eingang (5-12 Klemme 27 Digitaleingang) ist<br>Motorfreilauf invers. Dies bedeutet, dass der Motor<br>durch Drücken auf [Hand On] nicht startet, wenn<br>an Klemme 27 nicht 24 V anliegen. Schließen Sie<br>Klemme 12 an Klemme 27 an. |
|----|----------------------------------------------------------------------------------------------------|
| 14 | [Off/Reset]: Hält den Motor an (Abschaltung). Quittiert im<br>Alarmmodus den Alarm.                                                                                                    |
| 15 | [Auto on]: Die Steuerung des Frequenzumrichters erfolgt<br>entweder über die Steuerklemmen oder die serielle Schnitt-                                                                                                    |

**Tabelle 1.21 Legende zu** *[Abbildung 1.27](#page-21-0)*

#### 1.4.2 Der Startassistent für Anwendungen mit Regelung ohne Rückführung

Der Startassistent führt den Installateur übersichtlich und strukturiert durch die Schritte zur Inbetriebnahme des Frequenzumrichters, um eine Anwendung mit Regelung ohne Rückführung einzurichten. Eine Anwendung mit Regelung ohne Rückführung ist eine Anwendung mit Startsignal, analogem Sollwert (Spannung oder Strom) und optionalen Relaissignalen (es wird jedoch kein Istwertsignal vom Prozess angelegt).

![](_page_22_Figure_8.jpeg)

**Abbildung 1.28 Anwendung mit Regelung ohne Rückführung**

Der Assistent wird nach dem Netz-Ein zunächst angezeigt, bis ein Parameter geändert wird. Sie können den Assistent jederzeit über das Quick-Menü aufrufen. Drücken Sie [OK], um den Assistenten zu starten. Drücken Sie [Back], um zur Statusanzeige zurückzukehren.

![](_page_22_Picture_270.jpeg)

**Abbildung 1.29 Assistenten starten/beenden**

![](_page_23_Figure_3.jpeg)

**Abbildung 1.30 Anwendungen mit Regelung ohne Rückführung**

# Danfoss

#### **Kurzanleitung VLT**® **HVAC Basic Drive FC 101 Kurzanleitung**

#### **Der Startassistent für Anwendungen mit Regelung ohne Rückführung**

![](_page_24_Picture_229.jpeg)

![](_page_25_Picture_310.jpeg)

![](_page_25_Picture_311.jpeg)

![](_page_25_Picture_312.jpeg)

![](_page_26_Picture_135.jpeg)

**Tabelle 1.22 Konfiguration für Anwendungen mit Regelung ohne Rückführung**

130BC402.10

130BC402.10

Danfoss

#### **Assistent für PI-Einstellungen**

![](_page_27_Figure_3.jpeg)

**Abbildung 1.31 Mit Rückführung**

![](_page_28_Picture_270.jpeg)

![](_page_28_Picture_271.jpeg)

![](_page_29_Picture_327.jpeg)

![](_page_29_Picture_328.jpeg)

![](_page_29_Picture_329.jpeg)

![](_page_30_Picture_283.jpeg)

#### **Tabelle 1.23 PI-Einstellungen**

#### **Motoreinstellung**

Das Quick-Menü Motoreinstellung führt durch die benötigten Motorparameter.

![](_page_30_Picture_284.jpeg)

**1 1**

#### **Kurzanleitung VLT**® **HVAC Basic Drive FC 101 Kurzanleitung**

![](_page_31_Picture_170.jpeg)

![](_page_31_Picture_171.jpeg)

**Tabelle 1.24 Motoreinstellung**

#### **Liste geänd. Param.**

Liste geänd. Param. listet alle Parameter auf, die von der Werkseinstellung abweichen.

- **•** Die Liste zeigt nur Parameter, die im aktuellen Programm-Satz geändert wurden.
- **•** Parameter, die auf die Werkseinstellung zurückgesetzt wurden, werden nicht aufgelistet.
- **•** Die Meldung 'Empty' zeigt an, dass keine Parameter geändert wurden.

#### **Änderungen an den Parametereinstellungen vornehmen**

- 1. Drücken Sie die Taste [Menu], bis der Pfeil im Display über dem Quick-Menü steht.
- 2. Wählen Sie mit den Tasten [▲] [▼] den Assistenten, PI-Einstellungen, Motoreinstellungen oder Liste geänd. Param., drücken Sie anschließend [OK].
- 3. Navigieren Sie mit den Tasten [▲] [▼] durch die Parameter im Quick-Menü.
- 4. Drücken Sie zur Auswahl eines Parameters [OK].
- 5. Drücken Sie [▲] [▼], um den Wert einer Parametereinstellung zu ändern.
- 6. Drücken Sie [OK], um die Änderung zu akzeptieren.
- 7. Drücken Sie zweimal [Back], um zum Statusmenü zu wechseln, oder einmal [Menu], um das Hauptmenü zu öffnen.

#### **Über das Hauptmenü kann auf alle Parameter zugegriffen werden.**

- 1. Drücken Sie die Taste [Menu], bis die Option "Hauptmenü" hervorgehoben ist.
- 2. Verwenden Sie die Tasten [▲] [▼], um durch die Parametergruppen zu navigieren.
- 3. Drücken Sie [OK], um eine Parametergruppe auszuwählen.
- 4. Navigieren Sie mit den Tasten [▲] [▼] durch die Parameter der jeweiligen Gruppe.
- 5. Drücken Sie zur Auswahl des Parameters [OK].
- 6. Mit den Tasten [▲] [▼] können Sie den Parameterwert einstellen oder ändern.

![](_page_33_Picture_1493.jpeg)

Danfoss

<span id="page-33-0"></span>**1 1**

![](_page_34_Picture_932.jpeg)

![](_page_34_Picture_933.jpeg)

Danfoss

Danfoss

#### <span id="page-35-0"></span>1.5 Störgeräusche oder Vibrationen

Wenn der Motor oder das vom Motor angetriebene Gerät - z. B. ein Lüfterflügel - bei bestimmten Frequenzen geräuschvoll ist oder vibriert, versuchen Sie Folgendes:

- **•** Drehzahlausblendung, Parametergruppe *4-6\* Drehzahlausblendung*
- **•** Übermodulation, *14-03 Overmodulation* Einstellung auf *[0] Off*
- **•** Schaltmodus und Frequenz in Parametergruppe *14-0\* IGBT-Ansteuerung*
- **•** Resonanzdämpfung, *1-64 Resonance Dampening*

## 1.6 Warn- und Alarmmeldungen

![](_page_35_Picture_471.jpeg)

![](_page_36_Picture_405.jpeg)

# Danfoss

#### **Kurzanleitung VLT**® **HVAC Basic Drive FC 101 Kurzanleitung**

![](_page_37_Picture_123.jpeg)

**Tabelle 1.25 Warnungen und Alarmmeldungen**

# <span id="page-38-0"></span>1.7 Allgemeine technische Daten

# 1.7.1 Netzversorgung 3 x 200-240 VAC

![](_page_38_Picture_706.jpeg)

#### **Tabelle 1.26 3x200-240 V AC, PK25-P45K**

*1) Bei Nennlastbedingungen*

## 1.7.2 Netzversorgung 3 x 380-480 VAC

<span id="page-39-0"></span>**1 1**

![](_page_39_Picture_611.jpeg)

**Tabelle 1.27 3x380-480 V AC, PK37-P11K, H1-H4**

![](_page_40_Picture_444.jpeg)

**Tabelle 1.28 3x380-480 V AC, P18K-P90K, H5-H8**

Danfoss

![](_page_41_Picture_601.jpeg)

**Tabelle 1.29 3x380-480 V AC, PK75-P18K, I2-I4**

![](_page_42_Picture_396.jpeg)

**Tabelle 1.30 3x380-480 V AC, P11K-P90K, I6-I8**

# <span id="page-43-0"></span>**1 1**

# 1.7.3 Netzversorgung 3 x 525-600 V AC

![](_page_43_Picture_783.jpeg)

**Tabelle 1.31 3x525-600 V AC, P2K2-P90K, H6-H10**

## <span id="page-44-0"></span>1.7.4 EMV-Prüfergebnisse

Die folgenden Ergebnisse wurden unter Verwendung eines Systems mit einem Frequenzumrichter, mit abgeschirmtem Steuerkabel, eines Steuerkastens mit Potentiometer sowie eines geschirmten Motorkabels erzielt.

![](_page_44_Picture_372.jpeg)

**Tabelle 1.32 Prüfergebnisse**

**1 1**

**1 1**

#### 1.7.5 Allgemeine technische Daten

Schutzfunktionen und Eigenschaften

- **•** Elektronischer thermischer Motorüberlastschutz.
- **•** Eine Temperaturüberwachung des Kühlkörpers stellt sicher, dass der Frequenzumrichter bei Erreichen einer Übertemperatur abschaltet.
- **•** Der Frequenzumrichter ist gegen Kurzschlüsse zwischen den Motorklemmen U, V, W geschützt.
- **•** Bei fehlender Motorphase schaltet der Frequenzumrichter ab und gibt eine Warnung aus.
- **•** Bei fehlender Netzphase schaltet der Frequenzumrichter ab oder gibt eine Warnung aus (je nach Last).
- **•** Die Überwachung der Zwischenkreisspannung stellt sicher, dass der Frequenzumrichter abschaltet, wenn die Zwischenkreisspannung zu gering oder zu hoch ist.
- **•** Der Frequenzumrichter ist an den Motorklemmen U, V und W gegen Erdschluss geschützt.

#### Netzversorgung (L1, L2, L3) Versorgungsspannung 200-240 V ±10 % Versorgungsspannung 380-480 V ±10 % Versorgungsspannung 525-600 V ±10 % Netzfrequenz 50/60 Hz Max. kurzzeitiges Ungleichgewicht zwischen Netzphasen 3,0 % der Versorgungsnennspannung Wirkleistungsfaktor (λ) ≥ 0,9 bei Nennlast Verschiebungsleistungsfaktor (cosφ) nahe 1 (>0,98) Schalten am Netzeingang L1, L2, L3 Gehäusegröße H1-H5, I2, I3, I4 Max. 2 Mal/min. Schalten am Netzeingang L1, L2, L3 (Anzahl der Einschaltungen) Gehäusegröße H6-H8, I6-I8 Max. 1 Max. 1 Mal/min. Umgebung nach EN 60664-1 Überspannungskategorie III/Verschmutzungsgrad 2 Das Gerät eignet sich für Netzversorgungen, die maximal 100.000 Aeff (symmetrisch) bei maximal je 240/480 V liefern können.

![](_page_45_Picture_249.jpeg)

![](_page_45_Picture_250.jpeg)

\*Nähere Informationen siehe *[1.7.2 Netzversorgung 3 x 380-480 VAC](#page-39-0)*

Danfoss

![](_page_46_Picture_253.jpeg)

![](_page_46_Picture_254.jpeg)

1) Klemmen 42 und 45 können auch als Analogausgang programmiert werden.

![](_page_46_Picture_255.jpeg)

Danfoss

![](_page_47_Picture_258.jpeg)

![](_page_47_Picture_259.jpeg)

A) Alle Eingänge, Ausgänge, Kreise, DC-Stromversorgungen und Relaiskontakte sind galvanisch von der Versorgungsspannung (PELV) und anderen Hochspannungsklemmen getrennt.

![](_page_47_Picture_260.jpeg)

Leistungsreduzierung bei erhöhter Umgebungstemperatur, siehe .

![](_page_47_Picture_261.jpeg)

Danfoss

#### <span id="page-48-0"></span>1.8 Besondere Betriebsbedingungen

#### 1.8.1 Leistungsreduzierung wegen erhöhter Umgebungstemperatur und Taktfrequenz

Der über 24 Stunden gemessene Durchschnittswert für die Umgebungstemperatur muss mindestens 5 °C darunter liegen. Betreiben Sie den Frequenzumrichter bei hoher Umgebungstemperatur, so ist eine Reduzierung des Dauerausgangsstroms notwendig. Die Kurve der Leistungsreduzierung entnehmen Sie dem *VLT*® *HVAC Basic-Projektierungshandbuch*.

#### 1.8.2 Leistungsreduzierung wegen niedrigem Luftdruck

Bei niedrigerem Luftdruck nimmt die Kühlfähigkeit der Luft ab. Bei Höhen über 2000 m über NN ziehen Sie bitte Danfoss bezüglich PELV zurate. Unterhalb einer Höhe von 1.000 m ist keine Leistungsreduzierung erforderlich, aber oberhalb von 1.000 m müssen Sie die Umgebungstemperatur oder den maximalen Ausgangsstrom verringern. Reduzieren Sie den Ausgangsstrom um 1 % pro 100 m Höhe über 1.000 m bzw. die max. Umgebungstemperatur um 1°C pro 200 m.

## 1.9 Optionen für VLT® HVAC Basic Drive FC101

Die Optionen entnehmen Sie dem *VLT*® *HVAC Basic Drive FC101 Projektierungshandbuch*.

#### 1.10 MCT 10-Support

Informationen zur MCT 10 Konfigurationssoftware sind verfügbar unter: [www.danfoss.com/BusinessAreas/DrivesSolutions/](http://www.danfoss.com/BusinessAreas/DrivesSolutions/fc101driveupdateswww.Tranedrives.com) [fc101driveupdates](http://www.danfoss.com/BusinessAreas/DrivesSolutions/fc101driveupdateswww.Tranedrives.com)

![](_page_49_Picture_0.jpeg)

![](_page_49_Picture_1.jpeg)

#### www.danfoss.com/drives

Danfoss Power Electronics A/S Ulsnaes 1 6300 Graasten Denmark

Danfoss GmbH Carl-Legienstr. 8 63073 Offenbach Germany www.danfoss.com

www.danfoss.com<br>und Anderen schriftlichen Unterlagen, wie z.B. Zeichnungen und Vorschlägen enthaltenen Angaben und technischen Daten sind vom Käufer vor Übernahme<br>und Anwendung zu prüfen. Der Käufer kann aus diesen Unterla

![](_page_49_Picture_7.jpeg)